# PBS 用户指南

# 1、PBS 队列介绍

目前部署在超算集群上有六个队列,队列名称分别是 batch、old、oldfat、fat、newfat、 gpu。

batch : 默认队列, 一般用来做作业测试;

- old : 此队列共有 58 个计算节点, 每个节点内存为 24G, cpu 核数为 12 核, 此 队列一般用于对内存需求不太大的作业; 此队列对应的节点为 c0101—c0142, c0301—c0332, 除开有故障的节点, 共计 58 个。
- oldfat : 此队列共有 1 个胖节点, 每个节点内存为 125G, cpu 核数为 32 核; 此队列对应的节点为 c0401。
- fat : 此队列共有 3 个胖节点, 每个节点内存为 1T, cpu 核数为 40 核, 此队列 一般用于对内存需求较大的作业;

此队列对应的节点为 fat01、fat02、fat03。

newfat: 此队列共有 2 个胖节点, 每个节点内存为 1T, cpu 核数为 48 核, 此队列 一般用于对内存需求较大的作业;

此队列对应的节点为 fat04、fat05。

gpu : 此队列共有 1 个计算节点,每个节点内存为 125G, cpu 核数为 20 核, 主 要用于视频编码,图形处理等应用。 此队列对应的节点为 gpu01。

# 2、PBS 命令介绍

PBS 提供 4 条命令用于作业管理。

#### (1)qsub —— 用于提交作业脚本

命令格式:

qsub [-a date\_time] [-c interval] [-C directive\_prefix]

[-e path] [-I] [-j join] [-k keep] [-l resource list] [-m mail\_options] [-M user list][-N name] [-o path] [-p priority] [-q destination]

[-r c][-S path\_list] [-u user\_list][-v variable\_list] [-V] [-W additional\_attributes] [-z] [script]

# (2)qstat —— 用于查询作业状态信息

命令格式:

qstat [-f][-a][-i][-n][-s][-R][-Q][-q][-B][-u]

参数说明:

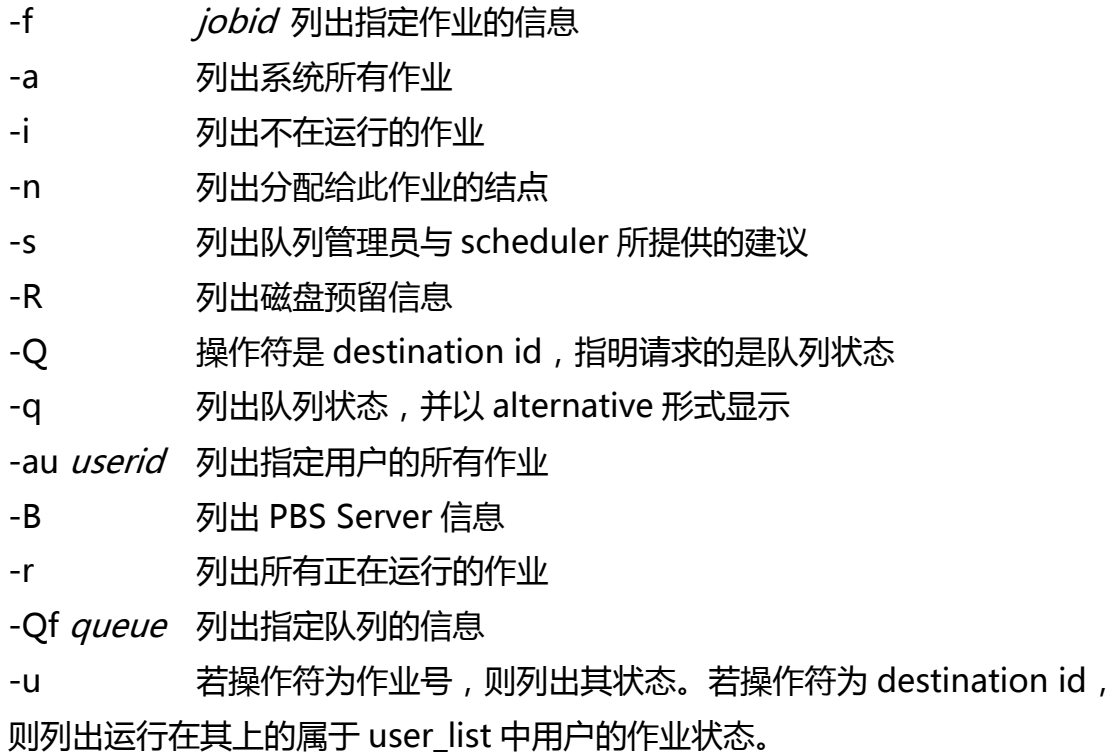

常用命令示例:

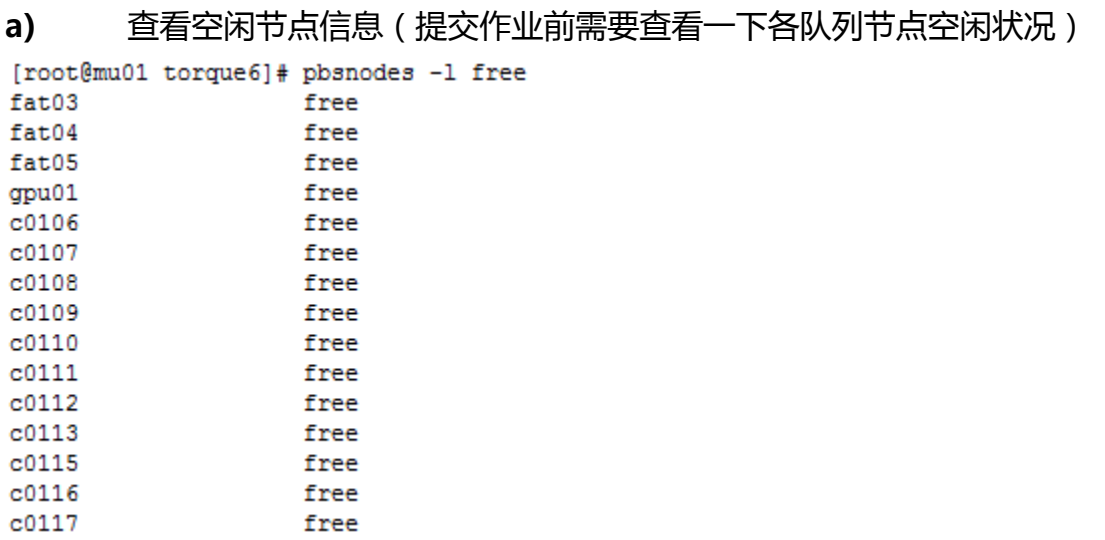

#### b) 查看挃定作业信息(提交作业后查看作业状态信息)

```
[root@mu01 torque6]# qstat -f 1386
Job Id: 1386.mu01
   Job Name = work.00035.shJob Owner = wandwenlab@mu02
   resources used.cput = 00:00:00resources used.energy used = 0resources used.mem = 4608kbresources used. vmem = 261920kbresources used.walltime = 16:01:32iob state = R
   queue = oldserver = mu01Checkpoint = uctime = Mon Apr 16 23:07:20 2018
   Error Path = mu02:/lustre/home/wangwenlab/yangjie/hudie/fengweidie project
       /04.correct/homolog/Papilio_machaon.protein.tblastn.shell.22556.qsub/w
       ork.00035.sh.e1386
   exec host = c0136/0Hold Types = nJoin Path = nKeep Files = nMail Points = amtime = Mon Apr 16 23:07:41 2018
   Output_Path = mu02:/lustre/home/wangwenlab/yangjie/hudie/fengweidie_projec
       t/04.correct/homolog/Papilio_machaon.protein.tblastn.shell.22556.qsub/
       work.00035.sh.o1386
   Priority = 0qtime = Mon Apr 16 23:07:20 2018
   Rermable = TrueResource_List.feature = HPC
   Resource\_List.neednodes = oldPARsession id = 20021
```
#### c) 查看所有队列作业状态

```
[root@mu01 torque6]# qstat -q
```
server: mu01

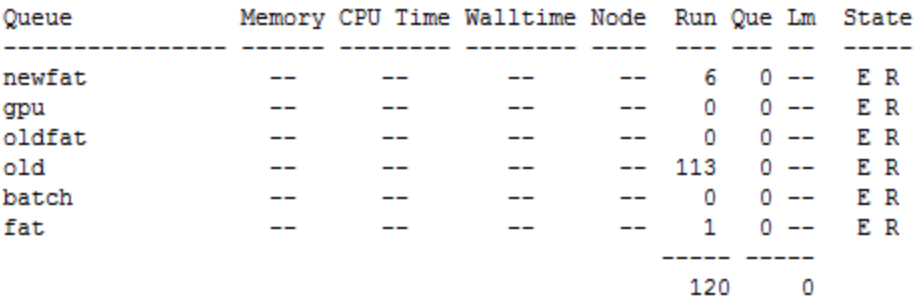

# (3) qdel —— 用于删除已提交的作业

命令格式:

qdel [-W 间隔时间] 作业号 命令行参数:

qdel -p 强制清除某个作业号, 一般不建议使用

例:# qdel -W 15 211 15 秒后删除作业号为 211 的作业

# (4)qhold & qrls —— 作业挂起 & 作业释放

使用 qhold 命令可以挂起作业, 使其不被调度执行; 使用 qrls 命令可以将挂起的作业释放, 使之可以被调度执行; 命令格式:

qhold *jobid1 jobid2* ...

qrls jobid1 jobid2...

其中 jobidX代表需要操作的作业号, 可以一次操作多个作业。

# 3、PBS 脚本文件

PBS 脚本文件由脚本选项和运行脚本两部分组成。

# (1) PBS 作业脚本选项

(若无-C 选项, 则每项前面加 '<mark>#PBS</mark>')

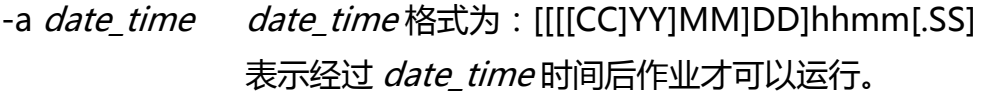

-c *interval* 定义作业的检查点间隔, 如果机器不支持检查点, 则忽略此选项。

- -C directive prefix 在脚本文件中以 directive prefix 开头的行解释为 qsub 的 命令选项。若无此选项,则默认为 '#PBS'
- -e *path* 将标准错误信息重定向到 *path*
- -I 以交互方式运行

-j join 将标准输出信息与标准错误信息合并到一个文件 join 中

-k keep 定义在执行结点上保留标准输出和标准错误信息中的哪个文件。

keep 为 o 表示保留前者, e 表示后者, oe 或 eo 表示二者都保留, n 表示皆不保留。若忽略此选项, 二者都不保留。

-I resource list <br>
定义资源列表, 几个常用的资源种类:

cput=N 请求 N 秒的 CPU 时间,也可以是 hh:mm:ss 的形式。

mem=N[K|M|G][B|W] 请求 N {k|m|g}{bytes|words}大小的内存。

- nodes=N:ppn=M 请求 N 个结点,每个结点 M 个处理器。
- -m *mail\_option mail\_option* 为 a: 作业 abort 时给用户发信
	- 为 b:作业开始运行发信
	- 为 e:作业结束运行时发信

#### 若无此选项,默**认为 a**。

-M *user list* 定义有关此作业的 mail 发给哪些用户

-N name 作业名, 限 15 个字符, 首字符为字母, 无空格。

-o *path* 重定向标准输出到 *path* 

-p priority 任务优先级,整数,[-1024,1023],若无定义则为 0

-g *destination destination* 有三种形式: queue;

@server;

queue@server

-r y|n 指明作业是否可运行, y 为可运行, n 为不可运行。

-S shell 有明执行运行脚本所用的 shell, 须包含全路径。

-u user\_list 定义作业将在运行结点上以哪个用户名来运行。

-v variable\_list 定义 export 到本作业的环境变量的扩展列表。

-V 表明 qsub 命令的所有环境变量都 export 到此作业。

-W additional attributes インクトントンの実式のサイント

-z 指明 qsub 命令提交作业后,不在终端显示作业号。

#### (2) 运行脚本同 Linux 下一般的运行脚本文件

[注]: 脚本文件中的 mpirun\_rsh 命令行中的节点列表文件要用环境变量表示。

\$PBS\_NODEFILE, 这个环境变量表示由 PBS 自动分配给作业的节点列表; 节点 数为命令行中挃定的进程数。

命令格式:

mpirun\_rsh -np 进程数 -hostfile \$PBS\_NODEFILE 可执行程序名

# 4、PBS 环境下运行示例

(1)脚本文件编辑示例

#### 实例 1:运行 mpi 程序

命令行:#vi aaa.pbs 编辑的内容:

#PBS -N myjob

#PBS -o /home/jz/my.out

#PBS -e /home/jz/my.err

#PBS -l nodes=2:ppn=2

cd 目录(脚本所在的目录)

 mpirun -np 4 -hostfile \$PBS\_NODEFILE /home/jz/helloworld 解释 :

原来我们都是在终端输入 mpirun ;rsh…..这些命令执行程序的, 现在只要把这些 提交命令放在.pbs 配置文件的最后,由 PBS 来调度执行(自动分配节点和其它资源)。

myjob 是为要运行的程序起的任务名,可以改成你自己想要的名字。原先输出信 息都是直接在屏幕上显示的,现在屏幕上的显示全部输出到文件中,上例中输出文件 是/home/jz/my.out 文件,可以根据自己的需要修改(目录,文件名)。程序运行 时遇到的一些错误会记录在.err 文件中。这样的好处是,因为对每个任务都设定了不 同的输出文件,所以看结果只要打开相应文件看就可以了,不需要开多个终端,而且 里面有任务的详细信息,比如实际分配的是哪些节点计算,运行时间等。

pbs -l nodes=2:ppn=2

规定使用的节点数,以及每个节点能跑多少核。

mpirun rsh –np 4 –hostfile \$PBS\_NODEFILE /home/jz/helloworld 此例中-np 后的 4 是并行数 (2×2 = 4 个 cpu), -hostfile \$PBS\_NODEFILE 不需要 改变。/home/jz/helloworld 是你编译好的可执行文件名,需修改。

对于每个你要运行的 mpi 程序都需要这样一个.pbs 配置文件, 也就是说原来的 操作是: mpirun......, 现在改成 2 步走:

1)写个 PBS 配置文件 (比如 xxx.pbs);

2)向 PBS 提交(qsub xxx.pbs)

#### 实例 2:运行非 mpi 程序

有些用户并丌是自己编写 mpi 程序,同样也可以用 PBS 提交。比如物理系运行 程序时一般输入的命令是:

RunDMol3.sh TiFeCp2-pbe-dspp-m=1-opt

那么配置文件可以这样写:

```
命令行:#vi job.pbs
```
编辑的内容:

#PBS -N physics job

#PBS -o /home/physics/physics\_job.out

#PBS -e /home/physics/physics\_job.err

#PBS –q 队列名称

#PBS -l nodes=1:ppn=2

#PBS -r y

cd 目录(原来直接在节点上运行时所在的目录) RunDMol3.sh TiFeCp2-pbe-dspp-m=1-opt 解释:

把原来在终端直接输入的命令放到 PBS 配置文件中, 因为只要一个节点, 所以 nodes=1,至于用哪个节点系统自动分配,可以用 qstat 命令查询(比如 qstat -n)。

# 用户脚本文件实例:

### a)

```
#PBS -N D10
#PBS -o log/D10.out
#PBS -e log/D10.err
#PBS -q old
#PBS -l nodes=5:ppn=4
#PBS -r y
cd /newlustre/home/liaolanjie/yc/12_01_ecard
sh gatk.js D10
```
### b)

```
#PBS -N test_GAPE2
```

```
#PBS -o /newlustre/home/zhangmao511/workdir/jar_second/jar/my.out
```

```
#PBS -e /newlustre/home/zhangmao511/workdir/jar_second/jar/my.err
```
#PBS -q fat

```
#PBS -l nodes=1:ppn=10
```
#PBS -r y

```
cd /newlustre/home/zhangmao511/workdir/jar_second/jar
```
java -jar

```
/newlustre/home/zhangmao511/workdir/jar_second/jar/GAPE_fat_zebraf
ish Liunx Beta V2.jar -c
```

```
/newlustre/home/zhangmao511/workdir/jar_second/jar/zebrafish_param
eters.txt
```
# (2) 提交作业示例

命令行:#qsub aaa.pbs

(3)作业状态查询示例

qstat 后加不同参数可以查看不同的信息, 查看作业的状态。

命令行:#qstat -a

解释:

Job id 211 是给提交的任务分配的任务号, S ( 常用状态: R 代表运行, Q 代表 排队, E 代表正在退出, H 代表挂起, C 代表运行完毕)

命令行:#qstat -n 查看作业使用的节点

命令行:#qstat jobid1 jobid2 ... 查看指定作业号的作业(可一次查看多个作业) 命令行: #qstat -u user1 查看指定用户的作业 解释:该方式输出和默认略有不同,但大同小异。

命令行:#qstat -f jobid 查看特定作业详细信息

解释:该命令将会输出作业号为 jobid 的作业的详细信息。

附件:

# 中国科学院超级计算武汉分中心收费细则

为保障中国科学院超级计算武汉分中心用户合理及规范使用计算资 源,保障用户权益,根据《中国科学院超级计算环境收费细则》,制定本 细则。

#### 一、收费方式

中国科学院超级计算武汉分中心用户使用计算资源前与分中心签订 服务协议。

中国科学院超级计算武汉分中心采取预付费模式进行管理,用户使用 1 个 CPU 核运行一个小时的计算任务为 1 机时,使用后与分中心结算费用, 用户机时费以自然月为周期进行结算,结算时分中心向用户提供服务对账 单,系统每个月 1 日生成费用账单,用户提交计算任务前应确保计算账户 有足够余额,一旦欠费将无法提交计算任务。

用户使用分中心集群软硬件资源需缴纳账户管理费,账户管理费采用 包月制,内含一定量可用机时。账户管理费按自然月进行计费并收取,收 取标准由系统按照用户实际使用机时自动计算。

# 二、收费标准

中国科学院超级计算武汉分中心环境依据运行维护成本估算,根据

《中国科学院超级计算环境收费细则》,机时费标准如下:

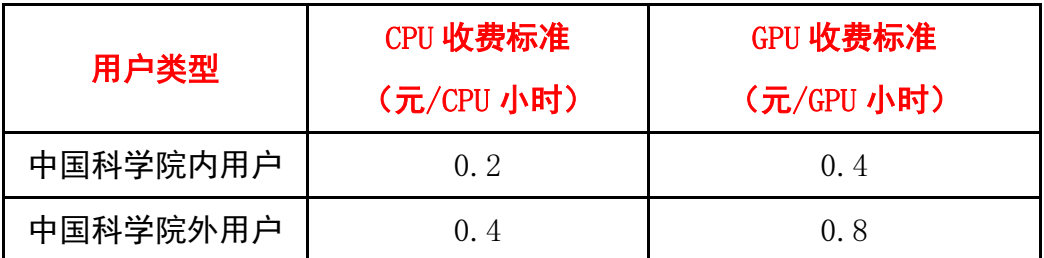

账户管理费分为 300 元/月和 800 元/月两档,其中:

1、300 元/月档含 5000CPU 核小时,可满足用户占用 8 个 CPU 核运行 一个月计算任务;

2、800 元/月档含 20000CPU 核小时,可满足用户占用 32 个 CPU 核运 行一个月计算任务。

存储收费标准如下:

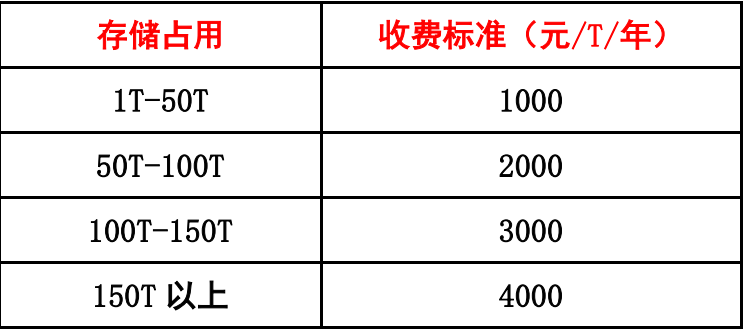

# 三、优惠方案

为体现对高并行度计算的支持,以及对不同服务水平的区分,提供如 下建议优惠方案:

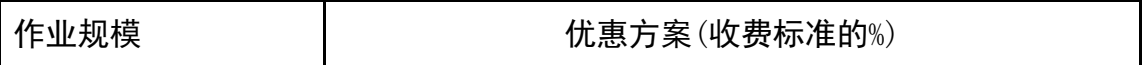

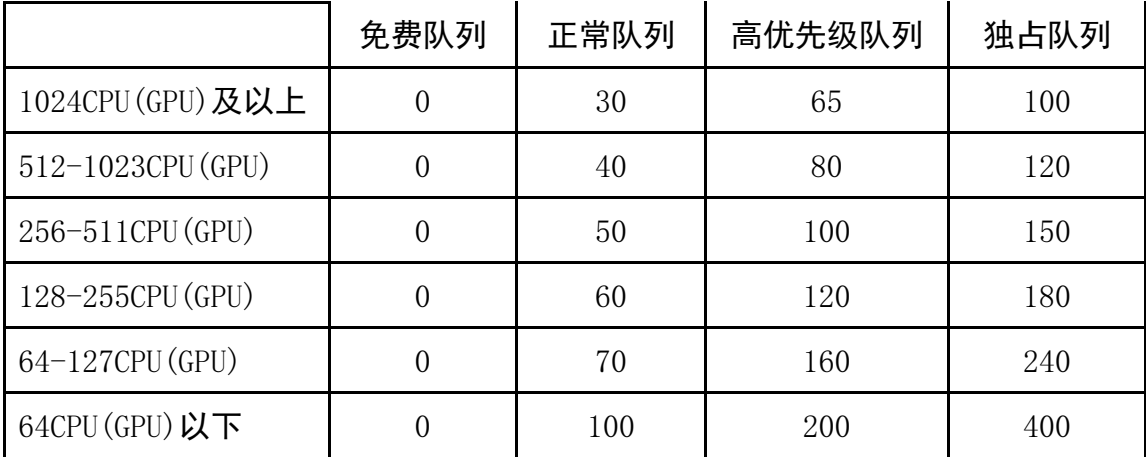

1.免费队列:最低优先级,有其它作业运行时将被挂起或重排队。

- 2. 正常队列:按正常排队策略在队列中等待。
- 3. 高优先级队列:更高的优先权,可抢占低级队列的资源。
- 4. 独占队列:相当于物理隔离的队列,用户独占这部分计算资源。用 户需要使用独占队列时,应于每月 25 日之前提出机时申请,以便 统筹安排计算资源。每次申请独占队列的使用期限最短为一周, 最 长为一个月。独占队列按照占用节点资源的起止时间进行计费。

### 四、重点项目资助

为实现对重点项目、重点应用的优先支持,中国科学院超级计算武汉 分中心提供部分免费机时资助。

中国科学院超级计算武汉分中心为鼓励课题组等通过集群托管、软件 移植等多种方式参与科研高性能计算公共平台建设,促进科研资源中心内 共享。用户使用自己托管的集群设备或移植的应用软件进行的计算不收取 机时费。

以下情况不计算机时费用:

1.交任务后的排队时间;

2.群故障或系统断电等原因造成计算任务意外中断或异常推出的;

3.月末提交计算任务的不收取账户管理费。

# 五、机时奖励

凡得到高性能计算集群所形成的成果,包括论文等应标注**"The research was supported by the Wuhan Branch, Supercomputing Center, Chinese Academy of Sciences, China"** . 对于利用高性能计 算集群取得科研成果的课题经由用户提出申请给予机时奖励。

1.用户可随时提交机时奖励申请,分中心每年年初集中组织一次机时 奖励评定会,审核通过后的机时奖励直接充入用户账户,用于冲抵机时费;

2. 奖励机时只能用于缴纳超出机本机时部分的计算费用,不能用于 冲抵账户管理费。